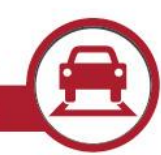

### Purpose

This document outlines the changes in version 2.6.0 of the Autoscope® Vision Supervisor Suite compared to the prior release of version 2.5.0. V2.6.0 is not a mandatory upgrade, however it adds some new features and simplified processes for managing sensors, and other improvements. This version is now released to Manufacturing. All Autoscope® Vision products built after the release date of this SRN will begin shipping with this new software. This release is available and suitable for wide distribution to customers.

# Introduction

Version 2.6.0 introduces a variety of new features, improvements and addresses a couple of issues found. The most significant feature is a new simplified way of managing the order in which the sensors are shown in the Comm Manager and its Quad video layout which also aids in sensor replacement. A speed threshold detector output has been introduced. There have also been improvements in robustness around the network connectivity between Comm Manager and Sensors, and around the Quad View streaming service. V2.6 also accommodates some changes to the Sensor hardware made as a normal part of product evolution and component upgrades. Details of the new features and improvement are outlined in the table below.

## Implementation

Customer orders for AVISIONSS-----Autoscope® Vision Supervisor License, as specified on Sales Orders, will receive version 2.6.0. For the installation, the software uses InstallShield software. During installation, take a few moments to carefully review each dialog in the installation procedure so that your installation proceeds smoothly.

## How to Download v2.6.0

The Autoscope® Vision Software Suite Version 2.6.0 is available on the new Econolite One-Stop-Shop site at [www.Econolite.com.](http://www.econolite.com/) Simply click Support on the home page and on the One-Stop-Shop page, go to the Sensors group. You can filter for Vision or Software and easily find the software link. You will be required to obtain a login to the Tech Support Site to download the software (as indicated by the lock icon next to the link). If you don't have a login, you can request one using the "Register for Access" link. The software is also available on the Tech Support site in the Detection Support area, under Software for registered users.

Lastly, it is also available on FTP.EconoliteGroup.com in the EGI > Tech Support > Software > Autoscope folder. To receive instructions for download from the Econolite FTP site, send an email with the customer name, agency, and email address to [DetectionSupport@Econolite.com.](mailto:Support@Econolite.com)

Also, you can order this software on CD, Part No. 201-1001-501.

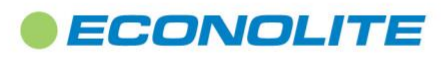

1250 N. Tustin Avenue, Anaheim, CA 92807 · 714-630-3700 · sales@econolite.com · www.econolite.com

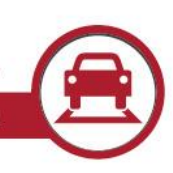

# New Features

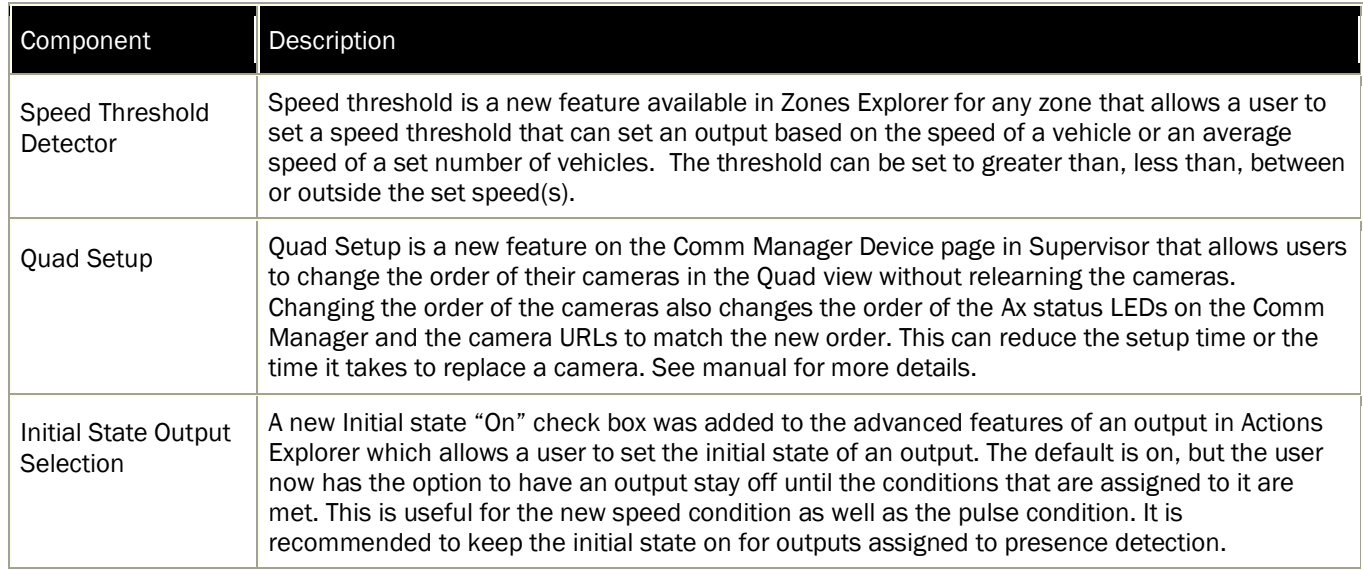

# Other Updates and Improvements

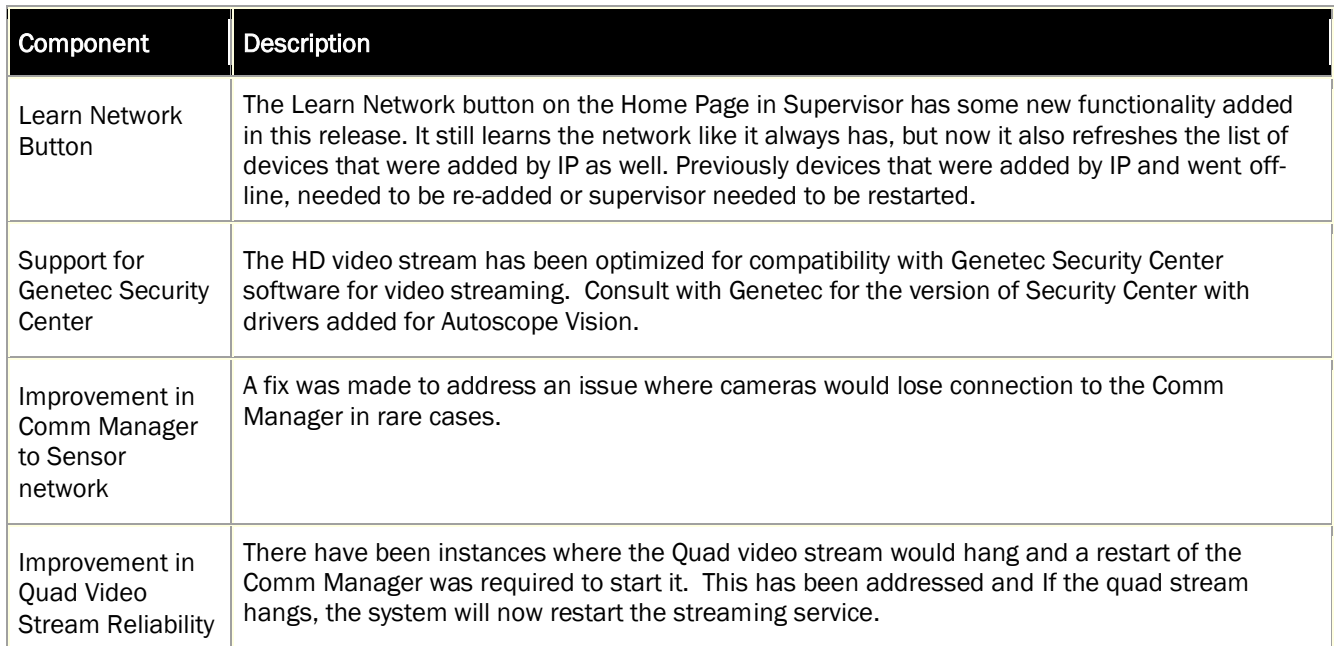

# **ECONOLITE**

**2 of 4**

1250 N. Tustin Avenue, Anaheim, CA 92807 · 714-630-3700 · sales@econolite.com · www.econolite.com

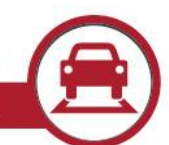

# Backward Compatibility for Legacy Products

Autoscope Vision Software Suite version 2.6.0 is intended for the Vision line of Autoscope products and is NOT compatible with previous Autoscope products, (e.g., Terra-line or Pro-line products). Also, as with any release of Autoscope® firmware, it is highly recommended that the same version of Supervisor run as the firmware loaded on the hardware (Camera and Comm Manager). There are incompatibilities with prior versions of Vision software as stated below.

#### Known Issues

The section outlines changes from V2.5.0 or V2.5.3 to V2.6.0 software, or known issues that have not changed. There were several compatibility changes and notes in the transition from V2.4.0 to V2.5.0 outlined in the Software Release Notes for V2.5.0, SRN1460. Please consult that document for those details.

Due to new features in Zone setup use Supervisor V2.6.0 for devices with V2.6.0 firmware. V2.5.0 Supervisor cannot edit configuration for devices running V2.6.0 and V2.6.0 Supervisor cannot edit configuration for devices running V2.5.0.

Counts in advanced zones may be undercounted during congestion: During heavily congested traffic times, counts in advanced zones will tend to undercount because it is harder to discern vehicles at long ranges. Workaround: Counts at the stop bar are recommended to increase count accuracy.

The Set Output LED for a pulsed output type does not always appear to fluctuate: The message period is so fast that occasionally the Set Output LED appears to not be working. The controller is still receiving pulse messages, but the LED is flickering on and off so fast that it appears to be broken.

Workaround: Use the pulsed rule LED rather than its associated set output LED. The pulsed rule LED has a built-in extend of 200ms where it will extend the call long enough to see the message being sent.

Supervisor installer displays an error indicating failure to install a Microsoft C++ Redistributable Package: If the target computer already has a newer version of the Redistributable, that portion of the install will fail. Workaround: Respond "Yes" to "Do you want to continue the installation?" and the install will complete normally.

Uninstalling the Supervisor does not remove all of its components: When uninstalling the Supervisor, its shortcut is not removed from the desktop, and program file folders remain. Workaround: These components may be deleted manually after the uninstall has completed.

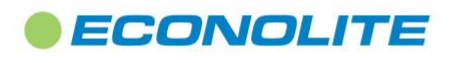

1250 N. Tustin Avenue, Anaheim, CA 92807 · 714-630-3700 · sales@econolite.com · www.econolite.com

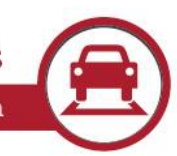

# More Information

To access HTML Help, press [F1]. You may also access the Help files directly from the Start button, without running the client application.

The Autoscope Vision User Guide is accessible from the Start menu within the Supervisor Software in the folder titled Printable Manuals. The Supervisor Software User Guide and the Autoscope Vision Hardware Installation Guide have been combined and comprises the Autoscope Vision User Guide. It is also available by navigating to the install directory: C:\Program Files (x86)\ISS\Supervisor v2.6.0.127\Printable Manuals

For assistance, please contact your Autoscope representative or Econolite Autoscope® Technical Support at: 800-225-6480, +1-714-630-3700, or [DetectionSupport@Econolite.com.](mailto:DetectionSupport@Econolite.com)

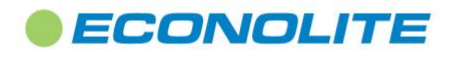

1250 N. Tustin Avenue, Anaheim, CA 92807 · 714-630-3700 · sales@econolite.com · www.econolite.com